# **T E C H N O L O G Y**

# Developing an Addiction to Your BlackBerry in 13 Easy Steps

By Judge Herbert B. Dixon Jr.

Some of my colleagues have fought<br>valiantly, kicking and screaming,<br>against the BlackBerry thrust upon<br>them. They have wanted pething to valiantly, kicking and screaming, against the BlackBerry thrust upon them. They have wanted nothing to do with the addiction that has become epidemic. They have seen others with their eyes glued ridiculously on that little screen in their hands, arms bent and slightly outstretched, fingers making various pushing motions on the addicting little device, and they have resisted the temptation. We'll see how long they can hold out.

 addicted and those who have not yet taken I want to help both those who are the plunge. I have taken my cue from the 12-step programs that have so successfully addressed drug, alcohol, and other addictions. Mine, though, is a 13-step program (13 being a so-called unlucky number), and it is designed to help my colleagues *develop and maintain* their addiction to that new electronic device. Yes, you read correctly. I myself am caught in the throes. I am determined to live with my BlackBerry addiction, and happily so.

 How can *you* coexist peacefully with your BlackBerry? Just watch.

 with my 13-step program, you should consult your *Basics Guide*, if needed, with you new toy, as I am unable to work with the BlackBerry Curve, Bold, mands or gives you a different result, the Internet to see if you can find how But first, note that as you follow along or any other documentation that came supply their helpful diagrams. Also note that many of my proposed steps will and Tour—BlackBerry devices with a trackball or trackpad—but not with all of them. If your BlackBerry is nonresponsive to any of the suggested comconsult the BlackBerry Help function or the feature works on your device.

## **STEP 1.** Know Some of the Important Multipurpose Keys.

 certain important multifunction keys on Before reviewing additional BlackBerry features, the new addict—uh, reader of this column—must become familiar with the name, location, and function of the BlackBerry.

 To the right of the Escape key is the red phone (power on, or end) key. It is used to power on, power off (press and hold), reject or terminate a phone call, and The Escape key is to the immediate right of the trackball. It is used to close menus and go back to previous screens. permit multitasking by jumping to the home screen.

 menu applicable to each application and folder. To the left of the Menu used to answer a call (you already knew that), activate dialing of a number, and The Menu key is to the immediate left of the trackball. This key opens a key is the green phone (send) key. It is jump to the call log.

## **STEP 2. Maneuver Around** Your Mailbox.

 ward advances message by message to Almost instinctively, everyone knows rolling the trackball upward advances message by message to the top of the mailbox, rolling the trackball downthe bottom, and pressing the trackball or the Enter key on a highlighted message opens the message. But now, how about a few tips?

- : Press the letter **T** and you will immediately be taken to the top of the mailbox—the most recent message.<sup>1</sup>
- : Press the letter **B** and you will advance to the bottom of the

mailbox—the oldest message.

- : Press the letter **P** to move to the top of messages on the previous (earlier) date.
- : Press the letter **N** to move to the top of messages on the next (later or most current) date.

 In addition, on any highlighted e-mail, press:

- : **R** to reply;
- : **L** to reply all;
- : **F** to forward;
- **S** to search through all e-mails;
- to a server or some other : **E** to find e-mail delivery errors (e-mail not sent due problem);
- **U** to find unread messages, including missed calls;
- : **C** to compose a new e-mail;
- : **J** to find messages with the same subject line, starting with the oldest;
- **K** to find messages with the same subject line, starting with the most current;
- : **ALT** + **I** to see only incoming messages; and
- : **ALT** + **O** to see only outgoing messages.
- **5** To move down one screen, press **Space**. To move up one page, press either right-**Shift** + **Space** or left-**Shift** + **Space**.

 other shortcuts on your own. However, There are more shortcuts but, hopefully, the craving that results from your new addiction will push you to search for

 there are two additional points. If you want to close the shortcut you activated above and go back to a previous screen, tipurpose red phone (end) key to jump press the Escape key; or press the mulback to the home screen. CAUTION: If you push the red phone (end) key while you are on a call, that action terminates the call.

## **STEP 3.** Maneuver Within an E-Mail Message.

 After you have highlighted and opened message by pressing the letter **T** (top), **B** (bottom), **R** (reply), **L** (reply all), or **F** (forward) as noted above in Step 2. Also, pressing the Space key or both message. As your addiction develops, keys that are used to maneuver within the mailbox perform the same function within a particular message. Once again, will let your new addiction push you to as a teaser, press the letter **Q** after you between the e-mail name (e.g., John Jones) and the e-mail address (e.g., a message by pressing the trackball or Enter key, you may move within the the Shift and the Space keys will move you down or up one screen within a you will note that many of the same there are more shortcuts. However, we find other shortcuts on your own. But highlight any name on a "To" or "CC" line. Notice that this action will toggle [JJones@fakemail.net](mailto:JJones@fakemail.net)).

## **STEP 4.** Compose, Reply to, and Forward Messages.

Within an open message, press the Menu key to add a "To," "CC," or "BCC." If you are typing a new e-mail address that is not in your contacts, press the Space key to insert the @ sign, and later press the Space key again to insert a period. To send, press the Menu key, highlight "Send" using the trackball, and then press either the trackball or the Enter key. HINT: After pressing Menu, pressing the letter **S** will toggle between all menu options starting with the letter **S**, e.g., Send, Save Draft, Show Symbols, and so forth. When the desired choice is highlighted, press the trackball or the Enter key to make your selection.

#### **STEP 5.** Type and Spellcheck.

 by pushing the Shift key and the letter. Type a capital letter in the traditional way Or merely hold down the letter key for approximately one second, which will convert the lowercase letter to a capital letter.

- : Activate Number Lock by pressing the **Alt** key and then the left-**Shift** key.
- **Exercise Cap Lock by pressing** the **Alt** key and then the right-**Shift** key.
- : Type an accented letter by holding down the letter key and rolling the trackball. When you see the accented letter you want, release the trackball.

 in a particular word, press the Menu key, and then select Check Spelling. e.g., Check Spelling, Clear Field, Close, To check spelling, highlight any letter HINT: After pressing Menu, pressing the letter **C** will toggle between all menu options starting with the letter **C**, and so forth.

## **STEP 6.** Use the Menu Screen.

 is to the immediate left of the trackball. Pressing the Menu key at the home screen reveals all folders and visible ap- choices. For instance, open your mailbox menu choices will be revealed. Or open a message and then press the Menu key. Again, several choices will be revealed. Whenever you have menu choices, you may rotate the trackball to highlight a between all menu options starting with As previously mentioned, the Menu key plications. At any other location, pressing the Menu key will reveal several and then press the Menu key. Several selection on the menu, or you may press the first letter of your selection to toggle that letter.

#### **STEP 7.** Jump to and from the Home Screen.

 that allows you to start an application key. Press the red phone (**end**) key to You can save time by enabling a feature or access a file by pressing a single access the home page, then press the

 green phone (**send**) key, and then Options at the top of the menu list. the setting and press the Space key to the **Escape** key and save the change. the **Menu** key. Next, select Options by scrolling with the trackball or pressing **O** (for options) and then General Ensure that "Dial from Home Screen" is set to "No." If it reads "Yes," highlight change the setting to "No." Next, press Now you can use shortcut keys to access certain applications as follows:

- : **A**—Address Book;
- : **B**—Web Browser;
- : **D**—Memo Pad;
- : **F**—Profiles (Loud, Quiet, Vibrate, and so forth);
- : **H**—Help;
- : **K**—Keyboard Lock (or use Alt-Enter);
- : **L**—Calendar;
- : **M**—Mailbox;
- : **O**—Options Screen;
- : **R**—Alarm;
- : **T**—Tasks; and
- : **U**—Calculator.

Remember, the red phone (end) key is the multipurpose button that allows you to jump to the home screen, most times leaving in place, ready for your return, the last page or application you were viewing before pressing the red phone (end) key. From the home screen, there are several shortcuts as noted above. However, always remember that if you press the red phone (end) while you are on a call, that action will terminate the call. Do not ever press the red phone (end) key while you are on a call unless you want to disconnect that call.

## **STEP 8. Know Your Mute Key.**

 The Mute key is located on the top call, an especially handy feature if you key, that action will stop the ringing, edge of your device. Pressing the Mute key will stop the ringing of an incoming are located in a place that distains the ringing of cell phones (such as a courtroom). If you press the red phone (end) but it will also send the call to voicemail or advise the caller that you are not

Published in *The Judges' Journal*, Volume 49, Number 2, Spring 2010. © 2010 by the American Bar Association. Reproduced with permission. All rights reserved. This information or any portion thereof may not be copied or disseminated in any form or by any means or stored in an electronic database or retrieval system without the express written consent of the American Bar Association.

 the key again. Finally, press and hold the device for the time that it is in available. The Mute key is also useful if you are on a conference call and merely need to listen. To turn off mute, press the Mute key to go into standby mode to save battery power. To awaken the device from standby mode, press the Mute key again. If your device receives a call or is set to alarm during a time that it is muted, it will automatically wake up and ring or vibrate as you have configured it. If you have a BlackBerry case, a specially located magnet mutes the case.

#### **STEP 9.** Make a Conference (3-Way) Call.

 key, or press Menu and select New Call. a number from among your contacts to place your second call. Once you are on the second call, press Menu and then call on your BlackBerry. Depending on This is a useful feature. While you are on a call, press the green phone (send) Next, dial a telephone number or select select Join. You have successfully completed the setup of your first conference the model of your device, you may be able to speak privately with one of the parties by pressing Menu, then Split

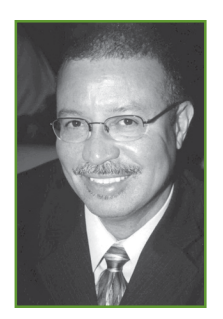

Judge Herbert B. Dixon Jr. is the *Journal*. He sits on the Superior Court of the District of Columbia and is a former chair of the National Conference of State Trial Judges. He is chair of the Judicial Division's Court Technology Committee ABA TECHSHOW. He can be reached at technology columnist for *The Judges'*  and a member of the Planning Board for [Herbert.Dixon@dcsc.gov.](mailto:Herbert.Dixon@dcsc.gov)

 Call, and then select the party with whom you would like to speak privately. Note that the Split Call feature is not available on all BlackBerry units.

## **STEP 10.** Make Notes While on a Call.

 extra features of your BlackBerry. First, Options and then Call Logging. Now selected by pressing the Escape key and Menu key and selecting Speakerphone. While you are on the call, press Menu Now you're getting into some of the ensure that the Call Logging feature is activated. Press the green phone (send) key and then the Menu key. Next, select ensure that Call Logging for all calls is saving any changes. While you are on a call, it is probably best to use the speakerphone feature to avoid moving the device back and forth between listening and writing notes. Select speakerphone by pushing the Speakerphone key or the and select Notes. Now you may type away to your heart's content.

 (end) key per earlier instructions. To find your note, press the green To end the call, press the red phone phone (key) key to jump to the Call Log. Next, highlight the call during which you made the notes. To access

forward them as you would any message in your notes, depending notes, you will have notes, you will have valiantly and paste the notes or against

## **STEP 11.** Know Different Ways to Reboot Your BlackBerry (Read Step 12 Before Trying This Step).

 battery and reinserting it. That process, network, software, and hardware issues. One of the first trouble-solving techniques that a BlackBerry owner learns is to reboot the device by taking out the known as a hard reset, often solves most

 a soft reset or a double-soft reset, which and is nearly as effective as a hard However, the solution to your problem may not require a hard reset, but merely do not require the removal of the battery. A soft reset can solve communications problems between your BlackBerry and computer. A double-soft reset will correct more problems than a soft reset reset.

- : To perform a soft reset, press **Alt** + right-**Shift** + **Delete**.
- When the screen goes blank, : To perform a double-soft reset, note that you must time your actions. First, perform a soft reset by pressing **Alt** + right-**Shift** + **Delete**. again press **Alt** + right-**Shift**  + **Delete**. You should then see another blank screen, followed by an hour glass or analog clock.

### **STEP 12.** Back up Your BlackBerry.

 discussed above in Step 11, or to guard against future loss of your device, you on the BlackBerry Desktop Manager, Before rebooting your BlackBerry as would be wise to back up all applications using the Backup and Restore tool

accompanied in a loss of data or applications, you could on the model of your **Some of my** from the CD that device, either open the **SOME of my** accompanied your which may be installed possible on rare occaaccidentally drop your event is an impossibility

 a pool, the ocean, kitchen, or bathroom. take her device out of her pocketbook water sitting on a nearby counter—talk because you never take your device near I once saw an unlucky BlackBerry owner and somehow suddenly lose control of it. She and I watched the device miraculously fall in slow motion into a glass of about bad luck.

device, either open the **COLLECT TITY** accompanied your message or select Menu **colleagues** device. Not only is it and Edit Notes. Once and Edit Notes. Once<br>
you have retrieved your  $\overline{h}$  and  $\overline{b}$  and  $\overline{b}$  possible on rare occa-<br>
your device can result France is a set of them as you<br>would any message in  $B$  acceler in water as some vour mailbox.  $addiction.$  unlucky owners have addiction.

#### **STEP 13.**

#### Explore Your BlackBerry on Your Own.

 device that provides many conveniences. sonal organizer, GPS unit, MP3 player, Web Browser, minicomputer, and much the unit is locked, you can configure it to of all access other than to receive calls. To time. A good way to explore on your own As with many of today's electronic devices, the BlackBerry is a multifunctional It is a calculator, alarm clock, address book, telephone, camera, memo pad, permore. Take the opportunity to explore the device on your own. You should strongly consider setting the unit to lock after the passage of a specified interval. Even if make and receive calls without unlocking it. Personally, I prefer automatic locking save battery life, consider automatic shutoff at some hour after your normal bedis by pressing the letter **O** for Options at your home screen and then reviewing each of the menu choices. Or, try searching for tips on the Internet.<sup>2</sup>

 on your own, you have demonstrated an amazing resistance to the addiction of a BlackBerry, and I congratulate you. the day reviewing late night e-mail and addiction to this neat little device, you If you have gone through the first 12 steps and have no desire to explore I, however, am hooked. I use my device as a backup alarm clock and often start early morning news. The truth is, if a 12-step program could possibly cure my wouldn't find me at the meetings.  $\blacksquare$ 

#### Endnotes

 1. I use the term *message* generically. The message may be an e-mail, a text, or an indication of a call made, received, or missed.

2. For example, try BlackBerry tips and FAQs at <http://www.blackberryfaq.com>/ index.php/BlackBerry\_FAQ or <http://forums>. [crackberry.com/f3](https://crackberry.com/f3)/.

Published in *The Judges' Journal*, Volume 49, Number 2, Spring 2010. © 2010 by the American Bar Association. Reproduced with permission. All rights reserved. This information or any portion thereof may not be copied or disseminated in any form or by any means or stored in an electronic database or retrieval system without the express written consent of the American Bar Association.